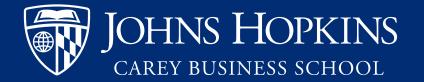

### Tutortrac User Guide

Student Success Center AY 2020/2021

### What is tutortrac?

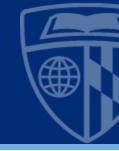

- Tutortrac is how Carey students can make appointments for one-onone writing tutoring and quantitative learning circles.
- Students can check to see what appointments they've signed up for, as well as find out their tutor's email address through tutortrac.
- Tutortrac works best with the latest version of Firefox or Google Chrome. Internet Explorer is not recommended.

### Getting Started

• Go

to <u>https://carey.jhu.edu/stud</u> <u>ent-experience/academic-</u> <u>support/student-success-</u> <u>center</u> and click the green button that says "sign up for tutoring here"

 You can also bookmark the tutortrac
 URL: <u>http://johnshopkins.go-</u> redrock.com/TracWeb40/Defa ult.html HOME // STUDENT EXPERIENCE // ACADEMIC SUPPORT // STUDENT SUCCESS CENTER

#### Student Success Center

Related Pages

RESOURCES

SIGN UP FOR TUTORING HERE

POLICIES AND PROCEDURES

About the Student Success Center

The Student Success Center offers current Johns Hopkins Carey Business School students free, online and in person tutoring. Stud can book individual and group tutoring appointments with certified peer and professional tutors for writing, presentations, and quantitative assignments. The Student Success Center's goals are to help students develop their own reading, writing, analytical, ar quantitative abilities to become skilled critical thinkers of their own work in both academic and professional settings.

To learn more about our policies and what to expect during an appointment, including what to bring, please view our policies and procedure information.

#### Tutortrac Home Screen

- This is the tutortrac home screen.
- There are two tabs. The first tab, "Welcome" shows your specific appointment information.
- The second tab, "Welcome student" has general information about the SSC.

| a | Main Menu (Log Off) Student Options            | ζυτοτίτας Μαίη Μεπυ                                                                                                    |
|---|------------------------------------------------|----------------------------------------------------------------------------------------------------|
|   | <u><u></u></u>                                 |                                                                                                    |
|   | Search Availability                            | Welcome Stud                                                                                                    |
|   | Confirm Bio) Secarch Resources) Visit History) | Upcoming Appointments<br>Online appointment on 8/24/2020 of 12:00 PM with Mariaa<br>Alger marias alger@hu.edu, reason: Writing Tutoring, section:<br>8U.231.620 51 20202109 Corporate Finance . |
|   | Document Post.                                 |                                                                                                    |
|   |                                                |                                                                                                    |
|   |                                                |                                                                                                    |
|   |                                                |                                                                                                    |
|   |                                                |                                                                                                    |
|   |                                                |                                                                                                    |
|   |                                                |                                                                                                    |

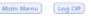

| Student Options             | Tutoritac Main Menu |
|-----------------------------|---------------------|
| (Search Availability)       | Welcome Stud        |
| Confirm No                  |                     |
| Visit History Document Post |                     |
|                             |                     |
|                             |                     |

To search for an appointment, click "Search Availability" on the left.

Main Menu Log Off

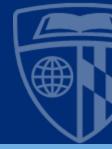

| mouse over an availability to view the location and other instructio<br>Available Time Slo                                   |
|----------------------------------------------------------------------------------------------------|
| e directed to this<br>here you must choose<br>r. Currently our D.C. and<br>ast centers are closed, so<br>online" to proceed. |
|                                                                                                    |

• Choose the course in the section field. Note that tutoring is not available for all courses. To determine if it's available for the course you need, check back on the "welcome student" tab or email carey.tutoring@jhu.edu.

| Consultant:                            | V                                    |  |
|----------------------------------------|--------------------------------------|--|
| Section:<br>NJ.231.620 51              | 20202109                             |  |
| Sections:<br>BU.231.620.51<br>20202109 | Corporate Finance                    |  |
| BU.232.770 51<br>20202109              | Cryptos and Blockchain               |  |
| BU.330.740 T2 20202109                 | Large Scale Computing<br>with Hadoop |  |
| BU.350.620 51<br>20202109              | Information Systems                  |  |
| BU.680.620 51<br>20202109              | Operations Management                |  |
|                                        |                                      |  |
|                                        |                                      |  |
|                                        |                                      |  |
| Search                                 |                                      |  |

ey: drop in the location and other instructions

ter the search criteria and click Search.

- Use the reason field to choose "writing tutoring" or "learning circle."
- Leave the consultant field blank.
- You may change the date range to a specific timeframe, but to see the greatest number of options leave it at the default range.
- Once you have populated all the fields, click "search".

| Main Menu                  | Log Off                    |   |                  |  |
|----------------------------|----------------------------|---|------------------|--|
|                            |                            |   |                  |  |
|                            |                            |   | Search Criteria: |  |
| Center:<br>Online V        |                            |   | search Chiena    |  |
| You must ch<br>Consultant: | ase the center, section, a |   | blity to appear. |  |
|                            | 0 51 20202109              |   |                  |  |
| Reason:<br>CHOICE F        | EQUIRED                    |   |                  |  |
| From:<br>08/21/202<br>To:  | 0 📺                        |   |                  |  |
| 09/04/202                  | 0 📺                        |   |                  |  |
| Time:                      | 0:00a to 11:59p            |   |                  |  |
| Doys:<br>MON TUE           | WED THU FRI SAT SU         | N |                  |  |
|                            |                            |   |                  |  |
| Search                     |                            |   |                  |  |
|                            |                            |   |                  |  |

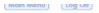

| Search Criteria:                                                            |                                                                                                    |
|-----------------------------------------------------------------------------|----------------------------------------------------------------------------------------------------|
| Center:<br>Online ✔                                                         | Key: <u>drop in <b>Month</b> muthperson class or group</u> move the mouse over an availability to view the location and or<br>Availability |
| You must choose the center, section, and reason for availability to appear. | Mon Wed                                                                                                    |
| Consultant:                                                                 | B/24/2020 B/26/2020                                                                                                    |
| Section:                                                                    | Marisa Alger Marisa Alger<br>marisa.alger@jhu.edu marisa.alger@jhu.edu                                                                     |
| BU.231.620 51 20202109 💽                                                    |                                                                                                    |
| Reoson:                                                                     | 12:00 PM - 12:30 PM 3:30 PM - 4:00 PM 4:05 PM - 4:05 PM                                                                                    |
| Writing Tutoring                                                            | 1:10 PM - 1:40 PM - 5:10 PM                                                                                                    |
| From:<br>08/21/2020                                                         | 1:45 PM - 2:15 PM 5:15 PM 5:45 PM<br>2:20 PM - 2:50 PM 5:50 PM 5:50 PM - 6:20 PM                                                           |
|                                                                             | 2:55 PM - 3:25 PM - 6:55 PM                                                                                                    |
| 09/04/2020                                                                  |                                                                                                    |
| Time: 0:00a to 11:59p                                                       |                                                                                                    |
| Doys:<br>MON TUE WED THU FRI SAT SUN                                        | A list of dates, times and tutor names will                                                                                                |
| AII None M-F                                                                | appear. Click on the box for the time you                                                                                                  |
| Search                                                                      | want to schedule.                                                                                                    |
|                                                                             | Take note of the tutor's email address,                                                                                                    |
|                                                                             | you will want to send them materials                                                                                                    |

before the appointment.

|                                                                                      | Appointments                                                        | Entry 🛛                         |
|--------------------------------------------------------------------------------------|---------------------------------------------------------------------|---------------------------------|
|                                                                                      | Studient: Thihong Thu<br>002760867                                  | Staff: Marka Alger              |
|                                                                                      | Key of Course lifter                                                |                                 |
|                                                                                      | Appointment Info                                                    |                                 |
|                                                                                      | Conter: Online V                                                    |                                 |
| Online V                                                                             | Subject: BU 231.620 51 20202109                                     |                                 |
| Onine Y                                                                              |                                                                     | e: 12:00 PM To: 12:30 PM        |
| Tax must shocke the senten sectors and reason for syschasity to oppear.<br>Organized | B/3 Empl. aneuens1@/hu.edu                                          | Write your email address in the |
|                                                                                      | Mc                                                                  | appointment entry box, and      |
| BU 231-520 51 20202109                                                               | Notes:                                                              |                                 |
| Texture                                                                              |                                                                     | then push save.                 |
| Writing Totoring                                                                     | Created 00/00/00 at 00:00:00 by<br>Modified 00/00/00 at 00:00:00 by | Do not use the notes section,   |
| 08/21/2020                                                                           |                                                                     |                                 |
| 09/04/2020                                                                           | Save                                                                | instead, email your tutor with  |
|                                                                                      |                                                                     | information they should know    |
| 0-004 to 11 59p                                                                      | <u>1</u>                                                            | before the appointment.         |
|                                                                                      |                                                                     | beible the appointment.         |

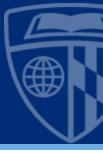

- Check back at the home screen for a list of your upcoming appointments, as well as the email addresses of your tutors.
- If you have made a learning circle appointment, you should email your tutor before the appointment with your questions and relevant material.
- You can also cancel appointments here, by clicking the "x" by the appointment.

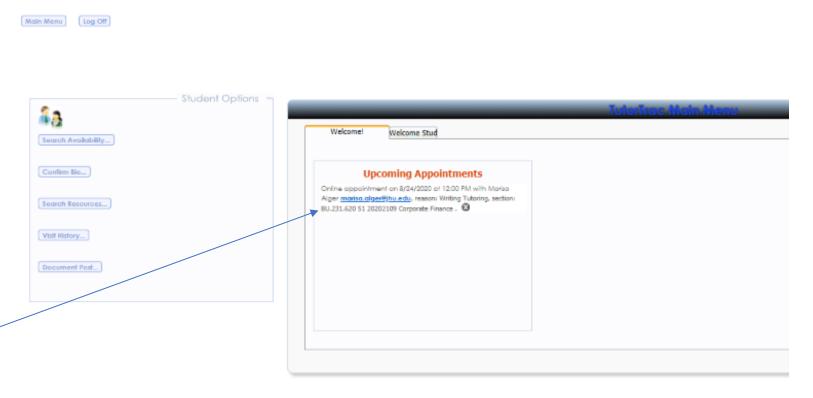

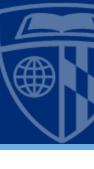

### Build for what's next<sup>™</sup>

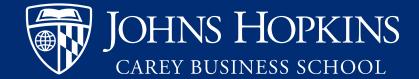